## DB2 Personal Edition

## **Versão 9.7**

# **Guia de Iniciação Rápida**

*Este guia é uma introdução à instalação típica do IBM DB2 Versão 9.7 para Linux, UNIX e Windows, Personal Edition.*

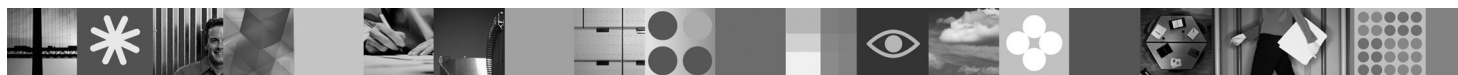

**Versão do Idioma Nacional:** Para obter o Guia de Iniciação Rápida em outros idiomas, consulte as versões em PDF e HTML no CD de Iniciação Rápida e Ativação.

## **Visão Geral do Produto**

O DB2 V9.7 Personal Edition é um banco de dados relacional de usuário único, com função integral, ideal para implementações baseadas em desktop ou laptop.

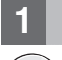

#### **1 Etapa 1: Acessar seu Software**

Para acessar as imagens do produto, consulte o documento de download: [http://www.ibm.com/support/docview.wss?](http://www.ibm.com/support/docview.wss?&uid=swg21378087) [&uid=swg21378087](http://www.ibm.com/support/docview.wss?&uid=swg21378087)

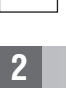

 $\odot$ 

 $\circ$ 

### **2 Etapa 2: Avaliar sua Configuração de Hardware e do Sistema**

Consulte os requisitos detalhados do sistema para os produtos de banco de dados DB2: [http://publib.boulder.ibm.com/](http://publib.boulder.ibm.com/infocenter/db2luw/v9r7/topic/com.ibm.db2.luw.qb.server.doc/doc/r0025127.html) [infocenter/db2luw/v9r7/topic/com.ibm.db2.luw.qb.server.doc/doc/r0025127.html](http://publib.boulder.ibm.com/infocenter/db2luw/v9r7/topic/com.ibm.db2.luw.qb.server.doc/doc/r0025127.html)

## **3 Etapa 3: Acessar sua Documentação**

As informações sobre a instalação para o DB2 V9.7 Personal Edition estão disponíveis nos seguintes formatos:

v PDF: Imagem da *Introdução à Instalação e Administração do DB2 no Linux e Windows* no *DVD da Documentação PDF do IBM DB2*. v Centro de Informações do DB2: [http://publib.boulder.ibm.com/infocenter/db2luw/v9r7/topic/com.ibm.db2.luw.qb.dbconn.doc/](http://publib.boulder.ibm.com/infocenter/db2luw/v9r7/topic/com.ibm.db2.luw.qb.dbconn.doc/doc/c0008237.html) [doc/c0008237.html](http://publib.boulder.ibm.com/infocenter/db2luw/v9r7/topic/com.ibm.db2.luw.qb.dbconn.doc/doc/c0008237.html)

## **4 Etapa 4: Instalar o DB2 V9.7 Personal Edition**

- 1. Assegure-se de que os computadores de destino atendam aos pré-requisitos descritos na Etapa 2.
- 2. Ative o assistente de instalação utilizando as instruções fornecidas na *Introdução à Instalação e Administração do DB2 no Linux e Windows*

## **5 Etapa 5: Ler os Termos de Licença**

Certifique-se de que você entenda e concorde com as condições de licença no CD de Iniciação Rápida e Ativação antes de registrar a chave de licença. Os termos de licença estão localizados nos CDs de Iniciação Rápida e Ativação no diretório /db2/license/Windows nos sistemas operacionais Windows ou no diretório /db2/license/UNIX nos sistemas operacionais Linux e UNIX.

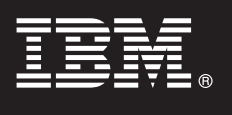

#### **6 Etapa 6: Registrar a Chave de Licença**

É possível registrar a chave de licença utilizando o comando **db2licm** ou a partir do Centro de Licenças (apenas nos sistemas operacionais Windows e Linux).

v Para registrar a chave de licença, digite o comando **db2licm** a partir da linha de comandos:

#### **Sistemas Operacionais Windows**

db2licm -a x:\db2\license\<license filename.lic>

em que x: representa a unidade de CD que contém o CD de Iniciação Rápida e Ativação do produto DB2 e <license\_filename.lic> representa o nome do arquivo de chave de licença.

#### **Sistemas Operacionais Linux ou UNIX**

db2licm -a /cdrom/db2/license/<license\_filename.lic>

em que  $\leq$ license filename.lic> representa o nome do arquivo de chave de licença para o produto. v Para registrar a chave de licença a partir do Centro de Licença:

- 1. Inicie o Centro de Controle do DB2 e selecione **Centro de Licença** no menu **Ferramentas**
- 2. Selecione o sistema e o produto instalado para os quais você está registrando uma licença
- 3. Selecione **Incluir** no menu **Licença**
- 4. Na janela Incluir Licença, selecione o diretório que contém o arquivo de licença
- 5. Selecione o arquivo de licença e clique em **OK**

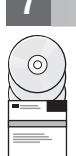

ര

#### **7 Etapa 7: Instalar a Documentação**

Você pode instalar a documentação da solução DB2 em qualquer computador Windows ou Linux em seu ambiente.

Para manter seu centro de informações instalado localmente atualizado, aplique as atualizações do centro de informações: <http://publib.boulder.ibm.com/infocenter/db2luw/v9r7/topic/com.ibm.db2.luw.common.doc/doc/t0008271.html>

#### **8 Etapa 8: Configurar seu Ambiente**

Após executar o programa de instalação do DB2 V9.7 Personal Edition, é necessário executar algumas tarefas para que o servidor comece a funcionar. Consulte a documentação de instalação do DB2 V9.7 Personal Edition para obter mais informações.

#### **Informações Adicionais**

- Informações sobre produtos e recursos do DB2, bem como requisitos de licença: [http://www-01.ibm.com/software/](http://www-01.ibm.com/software/data/db2/9/) [data/db2/9/](http://www-01.ibm.com/software/data/db2/9/)
- v Suporte ao produto DB2: [http://www-01.ibm.com/software/data/db2/support/db2\\_9/](http://www-01.ibm.com/software/data/db2/support/db2_9/)

Copyright IBM Corp. e outro(s) 1993, 2009, Materials licenciados - Propriedade da IBM, IBM, o logotipo IBM e DB2 são marcas ou marcas registradas da International Business Machines Corporation nos Estados Unidos e/ou em ou países. Windows é uma marca registrada da Microsoft Corporation nos Estados Unidos e/ou em outros países. UNIX é uma marca registrada da The Open Group nos Estados Unidos e/ou em outros países. Linux é uma marca registrada

Número da Peça: CF1X9ML

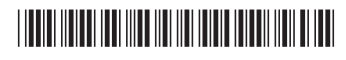